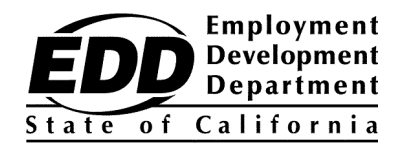

SAMPLE CLIENT NAME 1234 SAMPLE ST. ANY TOWN, CA 99999-9999

## **Employment Development Department Customer Account Number Notification**

This notice provides your Employment Development Department Customer Account Number (EDDCAN). You need the EDDCAN to register for UI Online, and you may use it instead of your Social Security number when speaking to our representatives.

## **Your EDDCAN is: 1234567890**

Do not share your number with anyone. We take the security of personal information very seriously.

**Get your benefit payments faster!** Register for UI Online, a fast, convenient, and secure way to access unemployment benefit information, certify for benefits\*, reopen an existing claim, view payment activity, manage your claim 24 hours a day, 7 days a week, and receive email notifications when it is time to certify.

To register for UI Online, follow these steps:

- 1. Create a myEDD account at **[myedd.edd.ca.gov](https://myedd.edd.ca.gov/s/)**.
- 2. Log in to myEDD.
- 3. Select **UI Online**.
- 4. Create a UI Online account using your EDDCAN.
- 5. Access UI Online each time you log in to certify for benefits and more.

To get the most from your UI Online experience, visit **[edd.ca.gov/UI\\_Online](https://edd.ca.gov/UI_Online)** for answers to frequently asked questions, online videos, and technical support.

## Don't delay. Set up your account and enjoy the many benefits and conveniences of UI Online.

\*Customers on partial or Work Sharing claims are unable to certify for benefits online at thistime but can access otherfeatures of UI Online.